# CHAPTER *1*

# *Getting Started*

Congratulations on purchasing this Tablet PC.

This hand-held computer, having no fan and being almost noiseless, is especially designed for the practical applications of warehouses, automobiles, vehicles, public security, repairing, assisting the handicapped, and other demanding situations where conventional notebook computers just cannot measure up.

This chapter first tells you step by step how to get the computer up and running. You will find instructions for these procedures:

- Unpacking
- Connecting to AC power
- Turning on the computer
- Turning off the computer

Then, you will find a section briefly introducing the external components of the computer. And the last section navigates you to the information you may need after the computer is ready for use.

### Getting the Computer Running

This section guides you through the procedures for getting the computer ready for operation.

#### **Unpacking**

After unpacking the shipping carton, you should find these standard items:

- Tablet PC
- **•** Accessories:
	- − AC adapter (100~240 VAC, 50~60 Hz)
	- − AC power cord (US, CE, UK, SA)
	- − Driver CD
	- − X-Bay (optional):
		- *Module-1*: two serial I/O / RJ-45 / IEEE 1394 *Module-2*: wireless LAN (802.11B) *Module-3*: wireless modem (CDPD)
	- − Expansion box (optional)

 *Port Replicator module*: includes COM1/4, PIO1, CRT, two USB ports (connects behind USB hub, FDD bootable), PS/2 keyboard and mouse, MIC input, earphone out, CD-ROM and AC adapter input

*CD-ROM module*: 24X TEAC CD-224E or better

*DVD-ROM module*: 8X Pioneer K-11T or better

- *USB FDD module*: 1.44 MB double-sided high density
- − Wireless keyboard (optional)
- − Car adapter/charger (10.7~32 VDC) − (optional)
- − Secondary battery (optional)
- − Battery charger for secondary battery (optional)
- − Carrying bag (optional)
- − CCD camera module (optional)
- − This *Operation Manual*

Inspect all the items. If any item is damaged or missing, notify your dealer immediately.

Keep the shipping carton and packing materials in case you need to ship or store the computer in the future.

#### Connecting to AC Power

The computer operates either on the external AC power or internal battery power. It is suggested that you use AC power when you start up the computer for the first time.

**CAUTION:** Use only the AC adapter included with your computer. Using other AC adapters may damage the computer.

- 1. Make sure the computer is turned off.
- 2. Plug the DC cord of the AC adapter to the power connector on the right-side of the computer  $(\bullet)$ .
- 3. Plug the female end of the AC power cord to the AC adapter and the male end to an electrical outlet  $(②)$ .

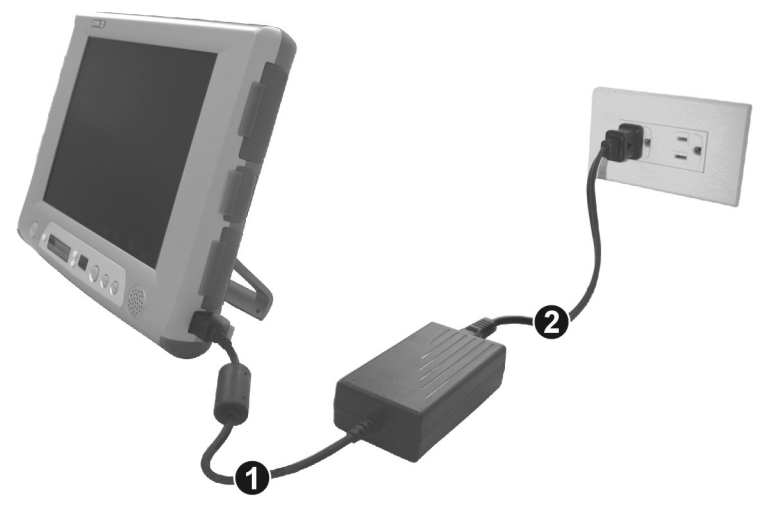

4. When the AC adapter is connected, the indicator on the AC adapter lights up, indicating that power is being supplied from the electrical outlet to the AC adapter and onto your computer. Now, you are ready to turn on the computer.

#### **CAUTION:**

- When you disconnect the AC adapter, disconnect from the electrical outlet first and then from the computer. A reverse procedure may damage the AC adapter or the computer.
- When unplugging the connector, always hold the plug head. Never pull on the cord.

**NOTE:** When the AC adapter is connected, it also charges the battery pack. For information on using battery power, see Chapter 3.

#### Positioning the Tablet PC

The computer can be placed upright using its stand found at the back. To place the computer in an upright position, pull open the stand located at the back as shown on the next figure.

**NOTE:** It is recommended that you operate the Tablet PC in an upright position as opposed to letting it lie flat on its back in order to provide adequate air ventilation.

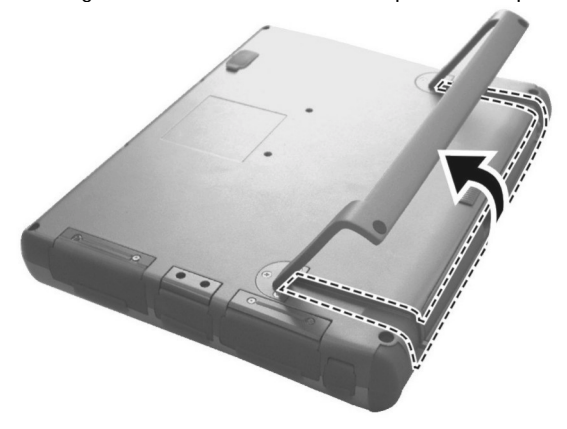

The wireless keyboard operates on four "size-AA" (1.5-volt) batteries on the battery compartment located at the back. Be sure to observe the correct polarity when inserting the batteries.

**NOTE:** The condition of the batteries also affects the effectiveness of transmission. If a weakness in transmission is detected, try changing a set of new batteries.

#### Using the Wireless Keyboard (option)

The wireless keyboard can either be placed flat on the table or inclined using its stand found at the back. To place the wireless keyboard in an

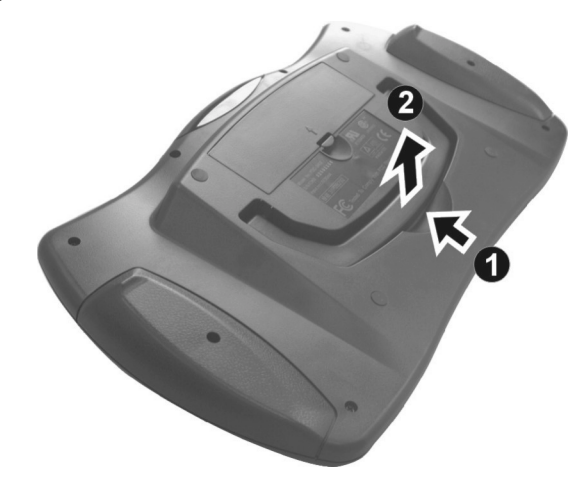

upright position, pull open the stand located at the back as shown on the next figure.

Place the wireless keyboard in front of the Tablet PC with no obstructions between them to allow unhampered communication between the computer and keyboard's IR port.

**NOTE:** It is recommended that the transmission distance must not exceed 3 meters and that vertical transmission angle is within  $\pm$  15<sup>0</sup> while horizontal transmission angle is within  $\pm$  30<sup>o</sup>.

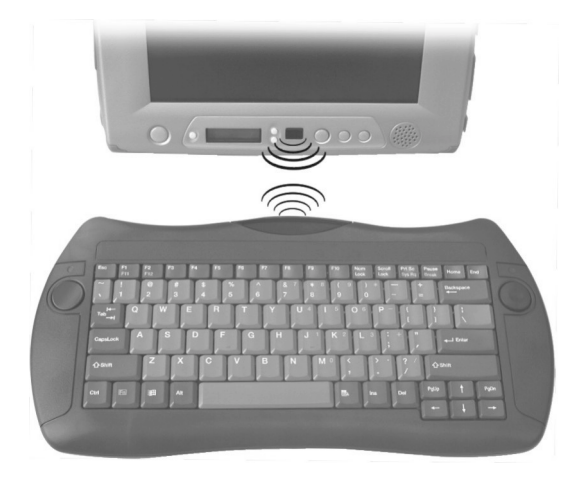

*Getting Started 1-5* 

#### Turning On and Off the Computer

#### Turning On

- 1. Make sure the computer is connected to AC power.
- 2. Press the power button  $\mathbf{\dot{O}}$ .

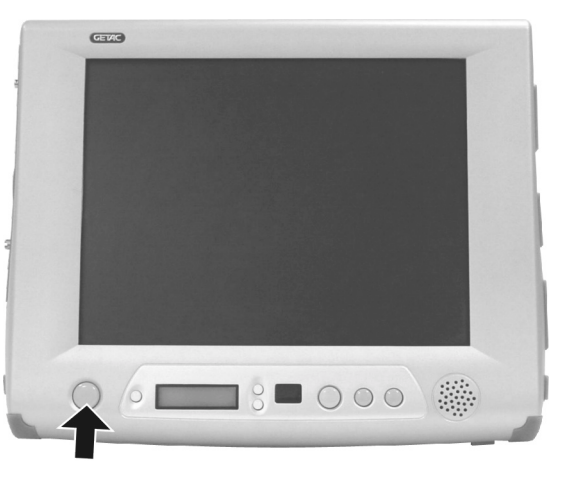

3. Each time the computer is turned on, it performs a Power-On Self Test (POST), and the operating system such as Windows should start.

#### Turning Off

To turn off the computer power, use the "Shut Down" command of your operating system.

**NOTE:** There are other ways you can stop the computer so that you will be back to where you left off when you next turn on the computer. (See "Stopping the Computer" in Chapter 2 for information.)

**CAUTION:** If you have to turn the computer on again immediately after turning it off, wait for at least five seconds. Turning the computer off and on rapidly can damage it.

### Taking a Look at the Computer

This section identifies the external components of the computer and briefly describes the function of each component.

### Right-Side Components

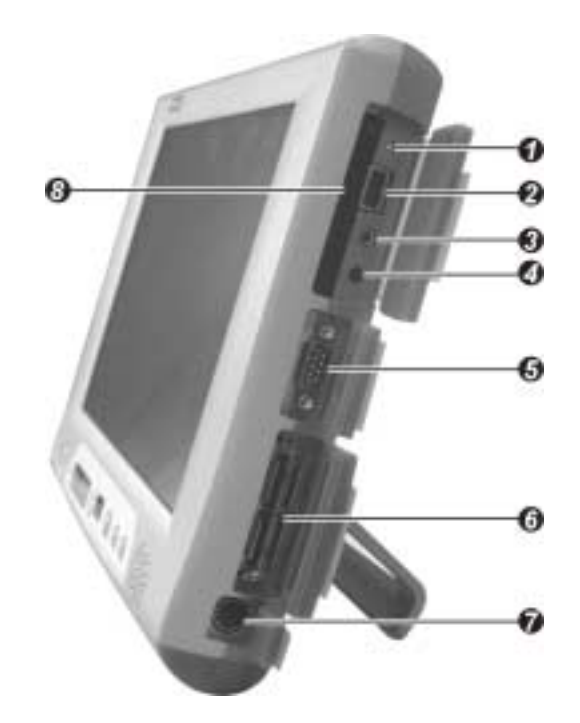

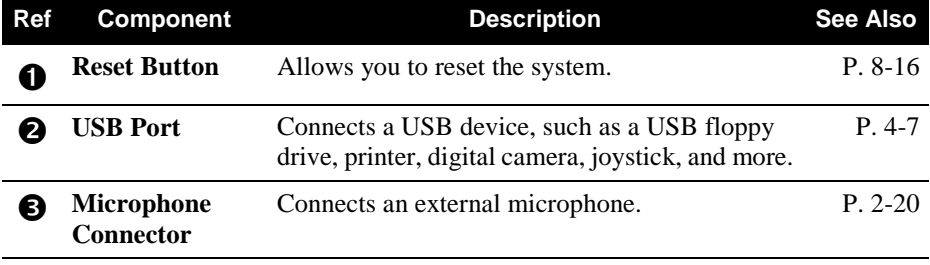

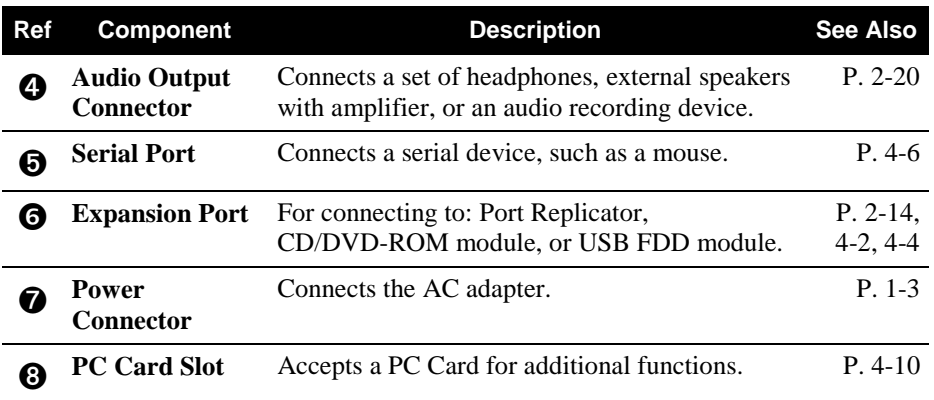

### Left-Side Components

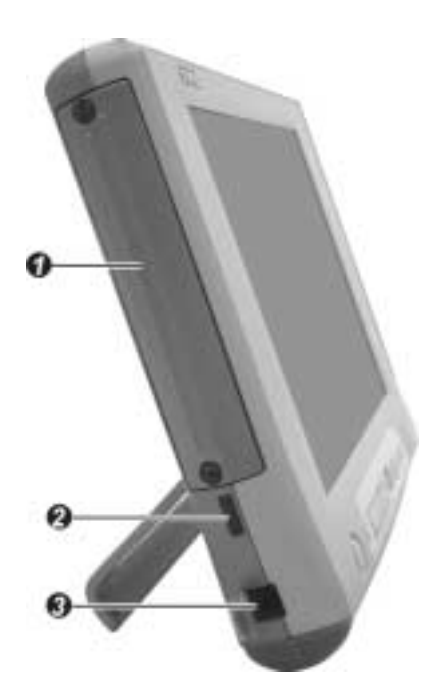

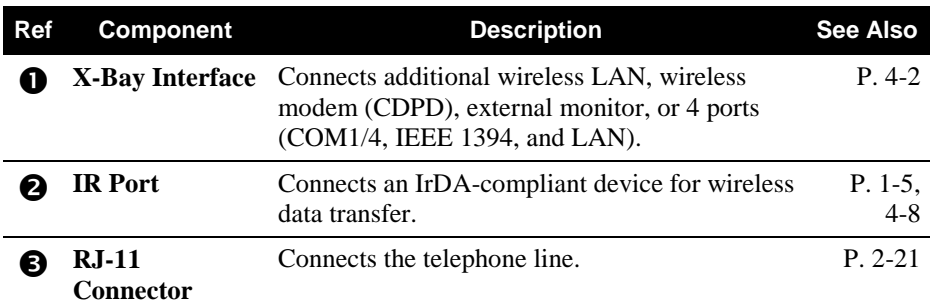

### Rear Components

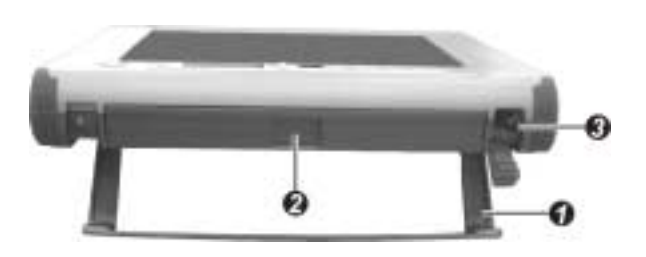

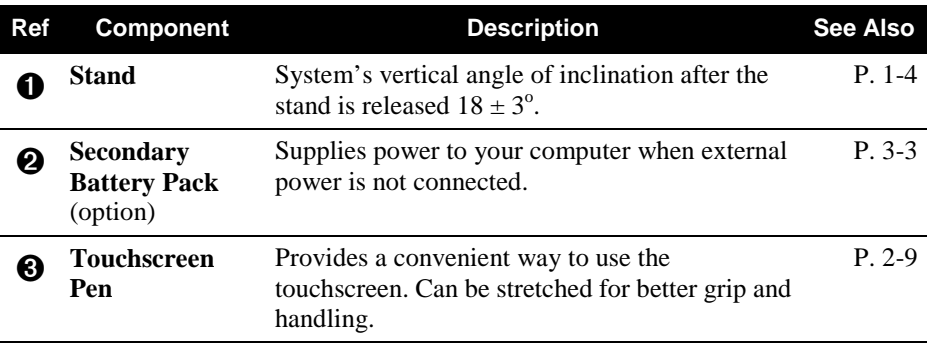

 $\Big\}$ 

### Front Components

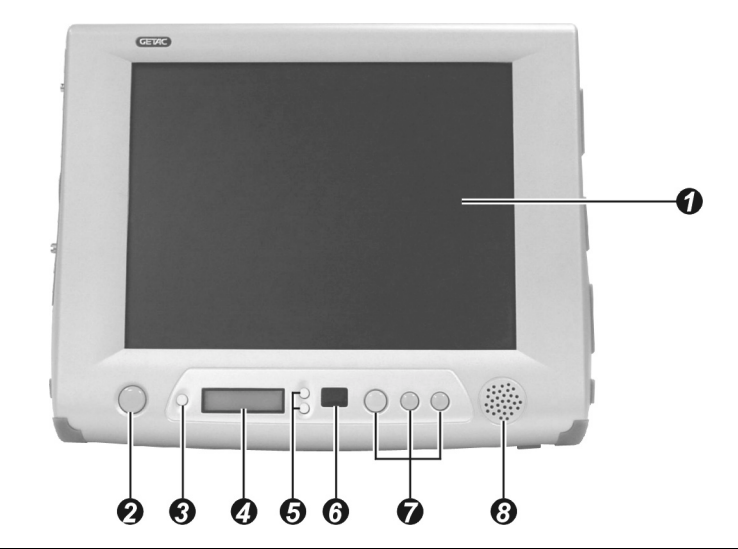

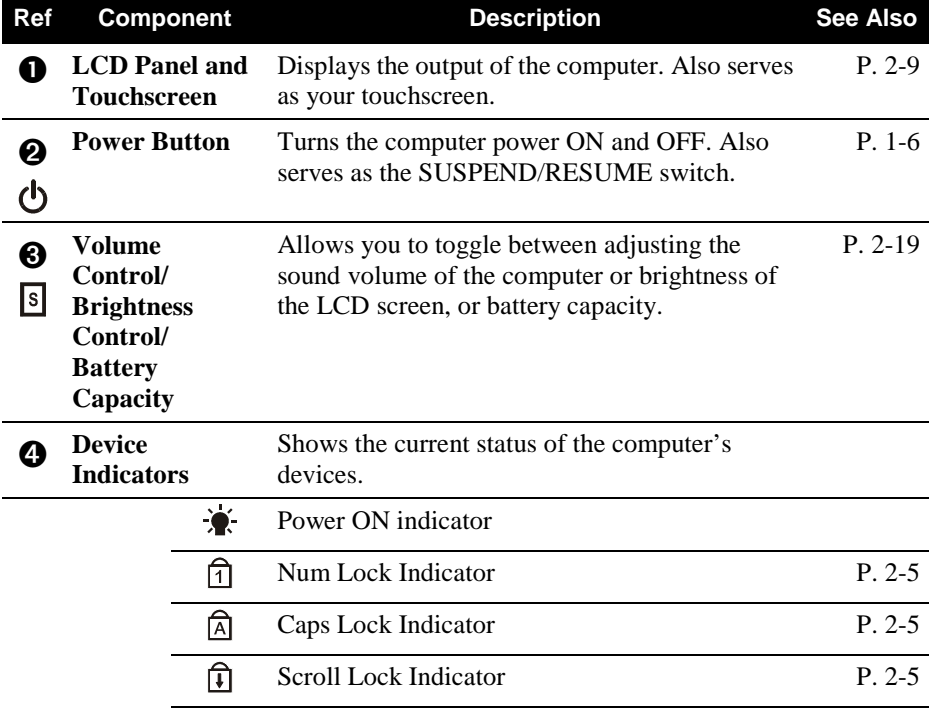

 $\begin{array}{c} \hline \end{array}$ 

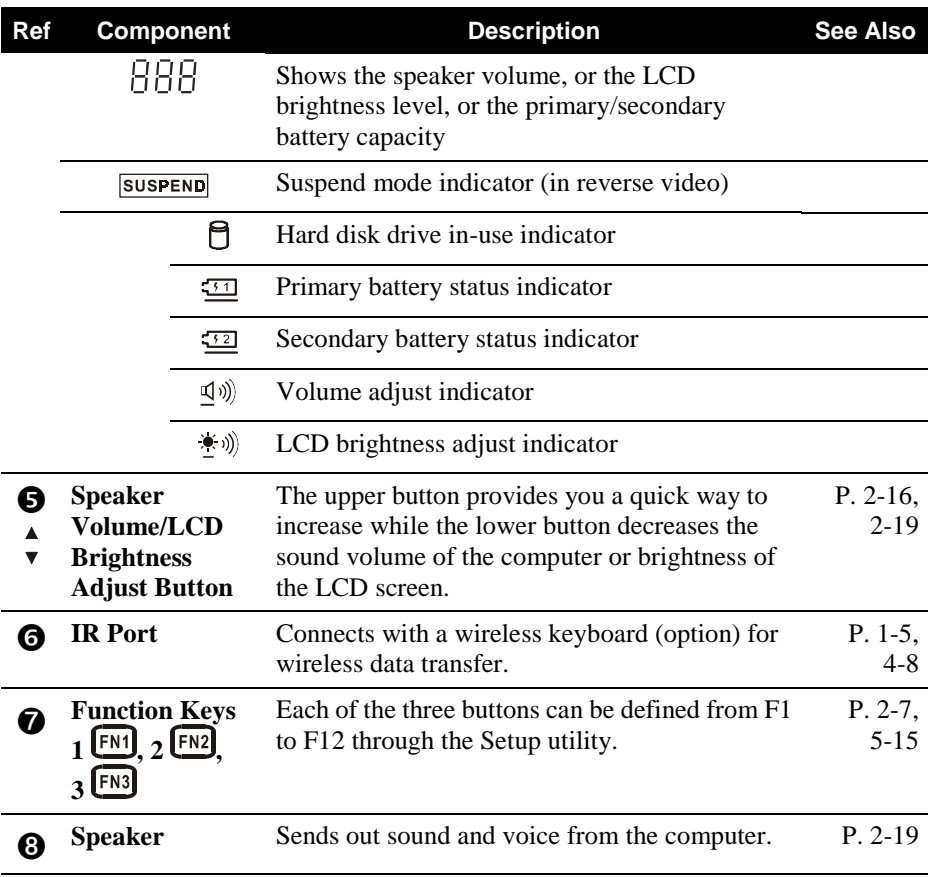

 $\overline{\phantom{a}}$ 

## Bottom-Side Components

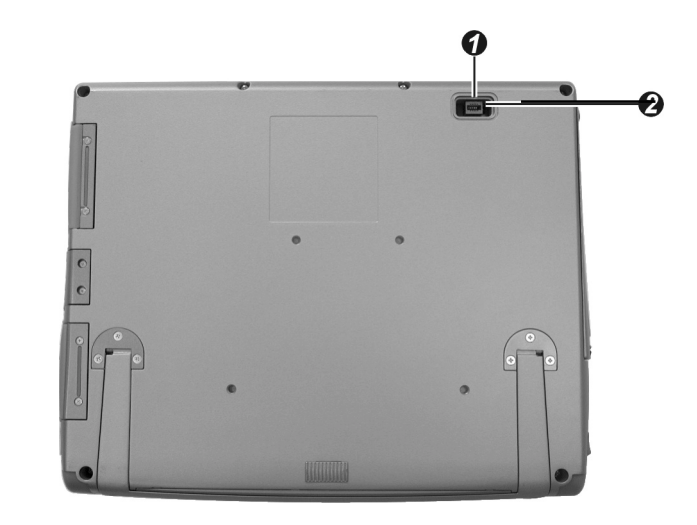

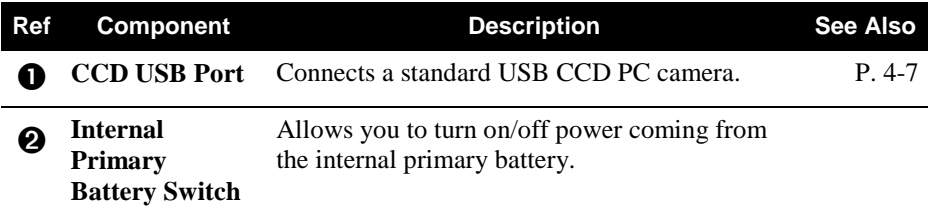

### Where to Go from Here

As your computer is ready for operation, you may want to do any of the following now:

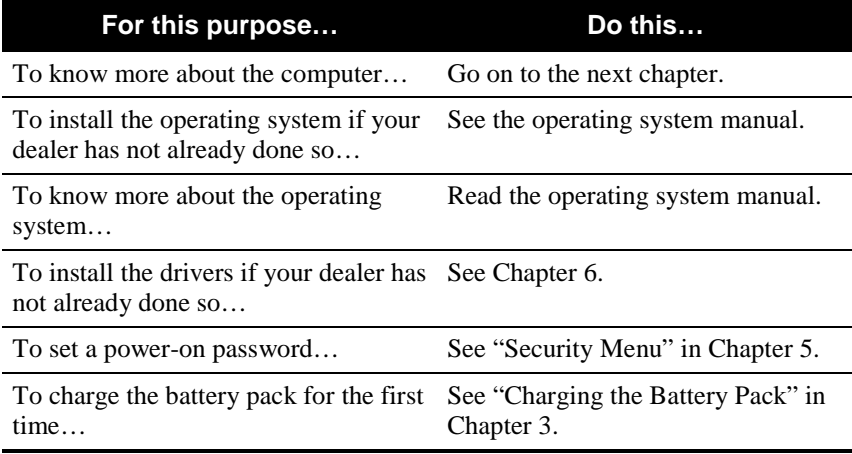